### ÉTAPE 1 : Définissez votre temps de massage.

Appuyez sur la touche « TIME » située en haut à droite. Cette touche vous permet de définir de définir votre temps de massage. Le temps sélectionné s'affiche sur votre écran, dans la partie supérieure de la commande (15 ou 30 minutes).

## ÉTAPE 2 : Choisissez votre programme.

Appuyez sur la touche « PROGRAM ». Il s'agit de la touche située au milieu de la partie supérieure de votre commande. La mention P 1 apparaît à l'écran. Appuyez à présent sur la touche **+** de la commande pour sélectionner le programme souhaité en fonction de vos douleurs. Cette touche se trouve sous la touche « TIME ». Le programme sélectionné est affiché sur l'écran.

### ÉTAPE 3 : Changez l'intensité de l'andullation.

Appuyez sur la touche « COMPLETE ». L'intensité apparaît à l'écran. ». Si vous souhaitez augmenter l'intensité pendant la durée programmée, appuyez sur la touche **+** de la commande. La durée peut être consultée sous la touche « TIME ». Si vous souhaitez diminuer l'intensité, appuyez sur la touche **–** de la commande.

# ÉTAPE 4 : Réglez votre chaleur infrarouge à la température souhaitée.

Appuyez sur la touche « IR 1 ». Cette touche est située sous la touche « COMPLETE ». Si vous appuyez 1 fois sur cette touche, les voyants infrarouges correspondant à la nuque et au bas du dos s'allument. Vous obtenez maintenant la chaleur maximale (60°). Un voyant orange s'allume en bas à droite. Si vous appuyez une nouvelle fois sur la touche IR 1, la chaleur infrarouge descend jusque 40°. Un voyant orange s'allume au milieu dans la partie inférieure de la commande. Appuyez encore une fois sur la touche IR 1 pour diminuer la chaleur infrarouge jusque 20<sup>°</sup>. Un voyant orange s'allume en bas à gauche. Vous pouvez à présent répéter les mêmes opérations avec la touche IR 2 pour régler la chaleur au niveau des jambes.

# Questions additionnelles

**1/ Comment puis-je changer de programme ?** Appuyez sur la touche « PROGRAM ». Appuyez ensuite sur la touche + ou - de votre commande pour changer de programme.

**2/ Comment puis-je changer l'intensité d'une zone ?** Appuyez d'abord sur le numéro de la zone (1-5) que vous souhaitez changer. Le i d'intensité et le niveau d'intensité (nombre) apparaissent à l'écran. Il y a 7 niveaux disponibles. Appuyez ensuite directement sur la touche **+** de la commande pour augmenter l'intensité de la zone sélectionnée ou sur la touche **–** de la commande pour diminuer l'intensité de la zone.

**Pour de plus amples renseignements, appelez notre ligne d'informations au 055/23 23 23**

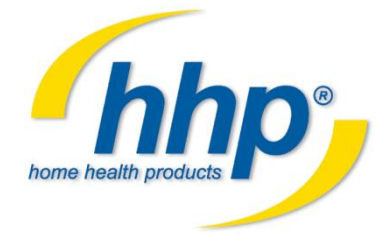

*Andullation center, De bruwaan 19 9700 Oudenaarde*